# **Localizando Complexos QRS em Sinais Cardíacos**

# *Daniela Aparecida de Lima1 , Fabiano Filsali2 , Leandro de Freitas3 , Lucas Pereira dos*  Santos<sup>4</sup>, Luis Carlos Raimundo<sup>5</sup>, Marcio Yudi Shimoda<sup>6</sup>, Renato Ken Ichi Katayama<sup>7</sup>, *Lineu Fernando Stege Mialaret<sup>8</sup>*

1, 2, 3, 4, 5, 6, 7,8 UNIVAP / FCC, Av. Shishima Hifumi, 2911, CEP 12244-000, Urbanova, S.J.Campos – SP daniela limaec@yahoo.com.br, filsali@gmail.com, freitas.le@uol.com.br, lucas.pds@gmail.com, luisrai@globo.com, marcioyshimoda@yahoo.com.br, renato\_katayama@yahoo.com.br, lineu@univap.br

**Resumo:** Este artigo enfoca uma atividade de desenvolvimento de software de leitura dos batimentos cardíacos e compreensão de funcionamento de sinais biomédicos. Ele descreve todo o desenvolvimento de um programa que realiza a conversão de três códigos fonte em C, inicialmente desenvolvidos para utilização em plataforma UNIX, e sua migração para a linguagem Visual C, executada em plataforma Windows. Para o desenvolvimento desta atividade foram necessários estudos sobre o funcionamento dos códigos fontes para que se iniciasse a conversão e a tecnologia utilizada para a leitura destes sinais.

#### **Palavras-chave:** Sinais biomédicos, ECG. **Área do Conhecimento:** Ciências Exatas e da Terra.

### **Introdução**

Atualmente, devido a grande variedade de recursos aplicados para a medicina, disponíveis dentro do ambiente clínico, principalmente em processamento de sinais biomédicos, o uso de aplicações biomédicas tem se tornado extremamente necessário. As tarefas de gerenciamento e monitoramento de aquisição e processamento do sinal biomédico são muito importantes.

Este artigo apresenta as formas de monitoramento da variabilidade das batidas do coração, por meio da conversão e análise dos

Foi possível identificar por meio desta biblioteca, registros para análise e processamento de sinais psicológicos. Conseguiu-se identificar que há uma extração de informações "escondidas" em sinais biomédicos, informações que podem ter valor de diagnóstico ou prognóstico na medicina, ou poder explanatório ou predicativo em pesquisa básica (Rassi, 2007)

# **Metodologia**

O desenvolvimento das tarefas de toda a atividade realizada tem como principal atividade converter para a linguagem C os algoritmos de detecção de complexos QRS (*QRS complex*), sendo eles o *sqrs (single-channel QRS detector)*, o *wqrs (single-channel QRS detector based on length transform)* e o *ecgpuwave (QRS detector and waveform limit locator)*. Estes algoritmos podem ser encontrados no portal PhysioNet (PhysioNet, 2007).

Após análise destes algoritmos, foi possível identificar que, se o seu registro (*record*) possui um sinal cardíaco ou um sinal de pressão sanguínea, sendo possível criar arquivos de anotação, conhecidos como *Annotation Files*, destes batimentos.

Quanto a qual detector deve-se usar, isso depende de que tipo de resultado será utilizado e de quanto tempo se necessita que seja apresentado o mesmo.

Com o *sqrs*, que é considerado um bom detector QRS (sinais elétricos do batimento cardíaco), é possível obter um resultado rápido e simples.

sinais em formas de ondas. Já com o *wqrs*, que é considerado um detector QRS razoavelmente rápido e que geralmente trabalha melhor que o *sqrs* leva um pouco mais de tempo para apresentar o resultado.

No caso do *ecgpuwave*, que é considerado um ótimo detector QRS, além do resultado que trazem os detectores *sqrs* e o *wqrs*, este traz também o P- , o T-, as ondas e seus limites. Isso é possível pelo fato de utilizar o método elaborado por Pan & Tompkins (Pan et. al, 1985).

Para este último caso, é necessário também o uso do *wabp (beat detector for arterial blood presure (ABP) signal)*, para criar um arquivo de anotação do sinal dos batimentos da pressão sanguínea.

Sempre será possível revisar as anotações (*annotation files*) geradas por estes detectores, embora todos eles trabalhem muito bem em todos os casos. Existe uma larga variabilidade de outros registros (*records*) e qualquer um destes detectores poderá gerar erros se a qualidade dos dados for insuficiente. Existem muitas maneiras de se fazer essa revisão, sendo que uma delas e, talvez seja a mais precisa, é a análise através dos arquivos de ondas *wave*.

Ao se usar wave, é possível ter uma visão interativa no qual permite corrigir as falhas de QRS manualmente, o interessante é que é possível criar novos arquivos de anotação a partir da linha de partida (manualmente).

Outro ponto interessante é que todos estes detectores marcam as batidas como normal (N). Se no registro incluir batidas anormais, então se deve trocar esta marca "N" pelo valor destas, a fim de corrigir os arquivos de anotação. Isso também pode ser feito manualmente usando wave.

Os detectores precisam de determinados tipos de arquivos para que se possa realizar a análise do QRS, que são eles:

Arquivos ".dat": São os arquivos binários que contém os sinais.

Arquivos ".hea": São considerados arquivos pequenos e que possuem textos sobre o cabeçalho que é utilizado pelos softwares de leitura dos arquivos de sinais, para determinar seu local e formato. Em alguns casos, os arquivos ".hea" também contém comentários estruturados que incluem informações sobre o indivíduo (ex.: idade, sexo, medicamentos, diagnósticos).

Arquivos .".atr" e ".qrs": Também são arquivos binários, conhecidos como arquivos de anotação, onde contém legendas (pequenas anotações) que apontam para localizações específicas dentro do arquivo de sinal (.dat) e descreve os resultados destas localizações. Por exemplo, muitos destes arquivos de anotação indicam o tempo da ocorrência e o tipo das batidas do coração, que contém gravações do sinal ECG.

Informalmente, uma anotação é uma nota referente ao aspecto do sinal. Neste caso, um arquivo de anotação é uma identificação (legenda) que aponta para uma amostra específica do registro digitalizado.

A maioria inclui um arquivo de anotação para cada registro. Em alguns casos, eles devem ser uma nota de referência que foram independentemente revisadas por um Expert (pessoa que possui experiência em lidar com o arquivo). Em outros casos, o próprio computador gera a nota pelo processamento do sinal automatizado e pelo software de análise.

Normalmente, os resultados marcados em anotações são localizados pelo tempo (de acordo com cada batida do coração), algumas vezes, eles são usados para indicar características estáveis (de acordo com o início de um período – de sono, por exemplo). Nos registros que contém dois ou mais sinais simultaneamente registrados, uma anotação pode apontar para todos os sinais ao menos uma vez, ou para um sinal específico.

Cada anotação pode ter seis atributos: o tempo (o número de amostra de intervalos que precede a amostra da marca de anotação); um tipo de anotação (normalmente mostrado como um código mnemônico); três atributos numéricos (char e num); e uma string opcional (o aux string). Apenas o atributo de tempo tem um significado fixo. Todos os outros podem ser redefinidos para se adequar à característica dos dados e precisam ser investigados pelo especialista.

Os arquivos de anotação são mantidos em arquivos que existem independentes do sinal que foram anotados, isto é, muitas outras coisas que multiplicados pelo conjunto de anotações (criados por diferentes aplicações ou pessoas) podem coexistir, e estas anotações podem ser lidas mesmo se o sinal ao qual ela se refere não estiver disponível. Dentro do arquivo de anotação, as notas são guardadas em formatos binários compactos.

Dentro dos arquivos de anotação existem códigos de anotações (N, V, S e F) que são usados para anotar ECGs, estes significam:

N - É uma batida normal do Sinus (Cavidade);

V - É uma batida Ectópica Ventricular;

S - É uma batida do Ectópica SupraVentricular ; e

F - É a fusão de uma batida normal com uma batida Ectópica Ventricular.

A maioria dos arquivos de anotação ocupam dois bytes, no qual 10 bits contém um intervalo de amostras da anotação prévia e 6 bits contém o tipo de código da anotação. Existem os tipos especiais de códigos que permitem intervalos que excedem 1023 amostras. Há outros campos numéricos e de textos que podem ser considerados como anotações individuais.

# **Resultados**

Uma vez que todos os códigos fontes apresentados foram desenvolvidos para execução em plataforma Unix, foi-se necessário a utilização de uma plataforma intermediária que simulasse esse ambiente em plataforma Windows, com isso seria possível compilar e executar os códigos fontes em computadores comuns, que possuem plataforma Windows, a fim de que se pudesse realizar um estudo e compreensão da finalidade dos códigos. Esta plataforma intermediária é conhecida como plataforma CYGWIN (CYGWIN, 2007). Durante algumas semanas, foram realizados estudos na documentação que se encontra no site do portal PhysioNet e houve a percepção de um grande avanço no fato de um dos programas, o programa WQRS ter sido executado perfeitamente utilizando a plataforma CYGWIN no qual ajudou na análise dos códigos fonte.

Uma vez que se identificou que a carga de trabalho do projeto era alta, foram divididos em subgrupos para a realização de tarefas específicas, para uma melhor organização e desempenho. Também foi incluída como tarefa fundamental a execução dos programas na plataforma CYGWIN.

As atividades previstas de acordo com o cronograma montado foram: pesquisa Visual C, pesquisa biblioteca WFDB, pesquisa CYGWIN e executar os três softwares na plataforma CYGWIN. Deste modo, foram realizados estes estudos e identificou-se que seria mais fácil compilar e executar os programas atuais no modo como estavam, pois isso facilitaria a análise do código. A conclusão foi que durante as pesquisas, os softwares puderam ser executados sem o CYGWIN, pois há uma biblioteca para Windows que traz os softwares já compilados, podendo ser executados no próprio "*terminal*" (DOS). Com isso foi possível gerar um gráfico a partir do arquivo *dat* de entrada de dados, conforme apresentado abaixo na figura 1:

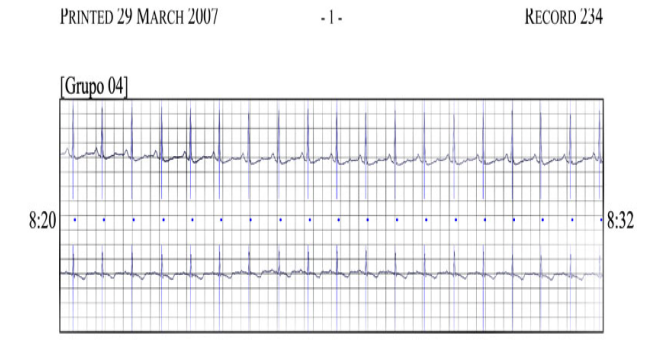

Figura 1: Gráfico do arquivo dat do WQRS.

Dos três programas analisados, dois executaram com sucesso, no próprio ambiente Windows, sendo eles, os programas SQRS e o WQRS. Já com o programa ECGPUW houve uma maior dificuldade. Até este ponto houve avançamento físico do versionamento do programa realizado de 75%.

Após tempo gasto em pesquisas nos softwares, porém com mais foco no programa ECGPUW, foi possível localizar um visualizador de gráficos ECG, conhecido como *DB Browser*, conforme apresetnado na figura 2:

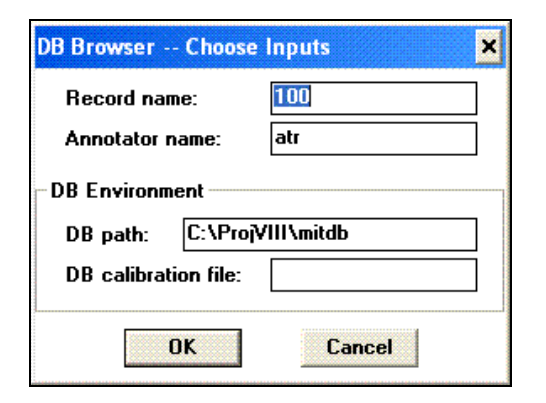

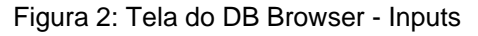

Uma vez que a visualização dos gráficos pode ajudar no entendimento do software, conforme apresentado na figura 3, então o próximo passo seria identificar como é feita a importação dos arquivos atr, dat, hea para o Visual C++ 6.0.

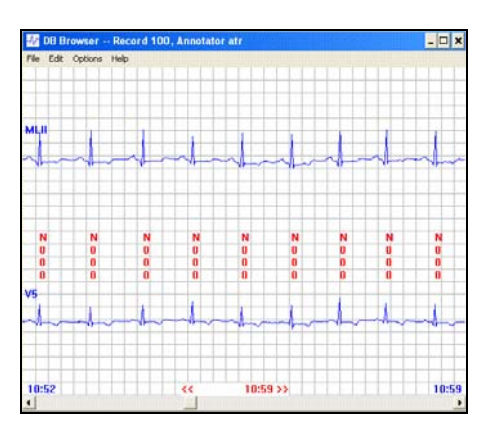

Figura 3: Gráfico exibido pelo DB Browser.

Foi possível conseguir grandes avanços em gerar gráficos e ler arquivos, porém houve muita dificuldade em iniciar a conversão dos programas existentes para esta plataforma. Os programas são complexos e, cada um deles utilizam cerca de 3 ou 4 bibliotecas ainda mais complexas, que também necessitam ser convertidas para o correto funcionamento do software. Um detalhe importante é que a amostra de dados foi identificada no seguinte formato:

#### **Time Sample # Type Sub Chan Num**

O arquivo texto é organizado de acordo com as colunas acima e com isso foi possível identificar os picos positivos R e os QS através de uma *Transformada de Wavelet* - "chapéu de mexicano". Em seguida também foi identificado o intervalo em tempo em que os picos R aparecem, bem como o intervalo entre os picos do complexo QRS, conforme apresentado na figura 4. Deste modo, com esses intervalos conhecidos, é possível comparar com o valor de referencia e identificar os códigos das batidas (N, V, S e F).

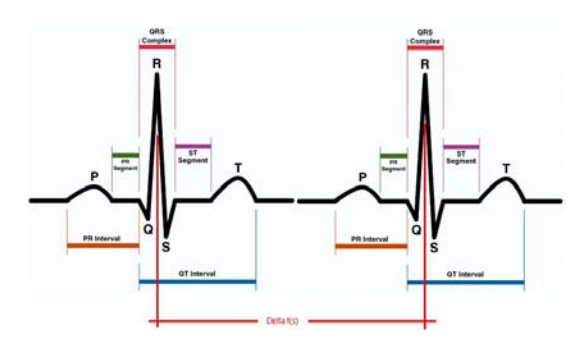

Figura 4: Sinais do Complexo QRS

Após várias análises, foi possível identificar o Figura 2: Tela do DB Browser - Inputs **Após várias análises, foi possível identificar** o Figura 2: Tela do DB Browser - Inputs

VII Encontro Latino Americano de Pós-Graduação – Universidade do Vale do Paraíba

funcionamento ocorre da seguinte forma: o programa WQRS gera um arquivo *wqrs* indicando qual amostra do arquivo *dat* é um ponto do complexo QRS. Assim, relacionando os arquivos DAT e WQRS no Excel, por meio de uma referência cruzada (função *procv*) é possível identificar os pontos. O resultado é o gráfico exibido na figura 5. O software identifica esses pontos e já gerar um arquivo somente com os pontos válidos.

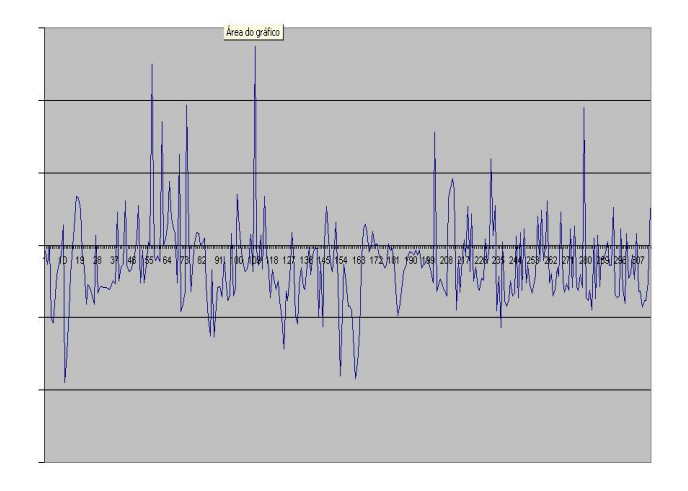

Figura 5: Gráfico Excel – Resultado do WQRS BME-32(3):230-236, 1985.

Com a forma estruturada do arquivo de Acessado em 08/03/2007. amostra de dados foi possível iniciar uma pesquisa por quais fórmulas matemáticas esses dados deverão passar para que, então, gere um sinal limpo e os pontos QRS devidamente detectados.

.<br>A leitura deste arquivo de amostra permitiu o avanço no desenvolvimento do software e na interface do mesmo, que é apresentada na figura 6 abaixo, mostrando a tela inicial do programa desenvolvido.

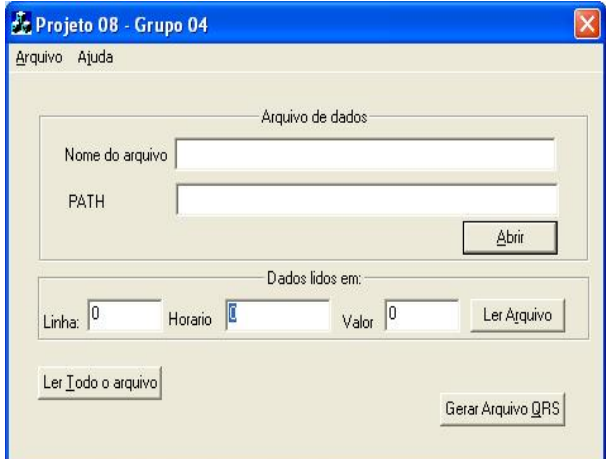

Figura 6: Tela inicial do Software

### **Conclusão**

O versionamento dos programas realizado, transformando-os para a plataforma Windows foi realizado com relativo sucesso.

Por meio das pesquisas realizadas, foi identificado um grande nicho de mercado na integração das ciências exatas com humanas. Profissionais de Tecnologia de Informação conversando e se entendendo com profissionais da área de saúde são cada vez mais procurados e bem aceitos no mercado, e vice-versa.

#### **Referências**

- PhysioNet the research resource for

complex physiologic signals. Disponível em: http://www.physionet.org. Acesso em: 15.mar.2007 - Rassi, A. Métodos Diagnosticos Compreendendo melhor as medidas de análise da variabilidade da freqüência cardíaca. Disponível em http://www.cardios.com.br/Jornais/jornal-20/metodos%20diagnosticos.htm. Acessado em

08/03/2007.

- J. Pan, J. and Tompkins, W. J. A real-time QRS detection algorithm. IEEE Trans. Biomed. Eng.,

- CYGWIN. Disponível em http://www.cygwin.com/.